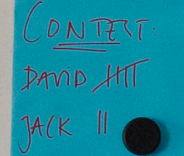

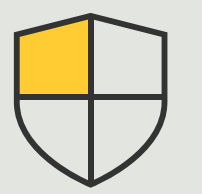

Controlli di sicurezza e gestione del sistema

> 3.6 Guida pratica

# Gestione degli eventi per i dispositivi Axis

AXIS Optimizer for Milestone XProtect<sup>®</sup>

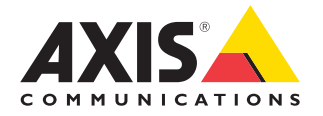

## Passo dopo passo: Gestione degli eventi per i dispositivi Axis

AXIS Optimizer include un pannello di controllo specifico per la gestione degli eventi dei dispositivi Axis. Gli amministratori di sistema possono avere a disposizione una panoramica completa della situazione, gestire e risolvere i problemi relativi agli eventi direttamente con XProtect. Questo hub centralizzato visualizza tutti gli eventi disponibili e sottoscritti associati ai dispositivi Axis del sistema. Gli utenti possono quindi cercare rapidamente eventi per tutti i dispositivi connessi, aggiungere o rimuovere eventi dai dispositivi, impostare eventi per più dispositivi in batch, visualizzare lo stato degli eventi e altro ancora.

#### **Requisiti**

- O Installazione a scelta di Milestone XProtect 2022 R2 o versione successiva:
	- Milestone XProtect Express+
	- Milestone XProtect Professional+
	- Milestone XProtect Expert
	- Milestone XProtect Corporate
	- Milestone XProtect Essential+
- O Installazione della versione più recente di AXIS Optimizer su Management Client

#### **Ricerca di informazioni sugli eventi**

Il pannello di controllo degli eventi di AXIS Optimizer mostra tutti i dettagli sugli eventi associati ai dispositivi Axis. Ad esempio visualizza quando un evento è stato attivato l'ultima volta e il suo stato corrente (attivo/non attivo).

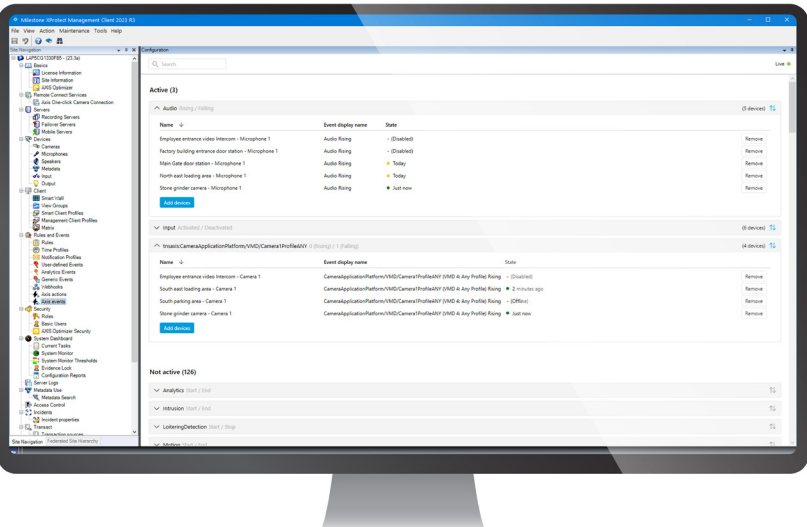

#### **Impostazione del tempo di archiviazione in Management Client**

In XProtect il tempo di archiviazione è disabilitato (impostato su 0) di default. Questo significa che la colonna "last triggered" è sempre vuota, a meno che l'amministratore di sistema non modifichi il tempo di archiviazione in Management Client.

- 1. Andare a **Tools > Options > Alarm and Events > Event retention**
- 2. Impostare il tempo di archiviazione per l'intero gruppo di eventi del dispositivo o per eventi specifici all'interno del gruppo

#### **Visualizzazione dello stato degli eventi e risoluzione dei problemi**

1. In Site Navigation, andare a **Rules and Events > Axis Events**

 Si apre una finestra che visualizza un elenco di tutti gli eventi registrati e le informazioni sui dispositivi. È possibile vedere:

- quali eventi sono attivi/non attivi nel sistema
- a quali dispositivi è iscritto l'evento
- il nome visualizzato dell'evento, il suo stato e l'ultima volta che è stato attivato
- 2. Significato degli indicatori nella colonna di stato:
	- a. Verde = l'evento è attualmente attivo (ascendente o discendente)
	- b. Giallo = sono presenti un evento ascendente e discendente, ma il dispositivo viene aggiunto solo a uno di essi. Una descrizione spiega all'utente il problema.
	- c. Nessun colore = l'evento non è attualmente attivato. L'ultima attivazione è descritta nel testo
	- d. "-" = l'evento è disabilitato o il dispositivo è offline

#### **Aggiunta e rimozione di eventi per più dispositivi**

- 1. In Site Navigation, andare a **Rules and Events > Axis Events**
- 2. Andare a **Configuration** e selezionare un evento
- 3. Fare clic su **Add devices**. La finestra Add devices visualizza un elenco di dispositivi a cui è possibile aggiungere l'evento
- 4. Selezionare uno o più dispositivi e fare clic su **Add devices**

Per rimuovere un evento da un dispositivo, fare clic sul pulsante **Remove** nel menu a discesa

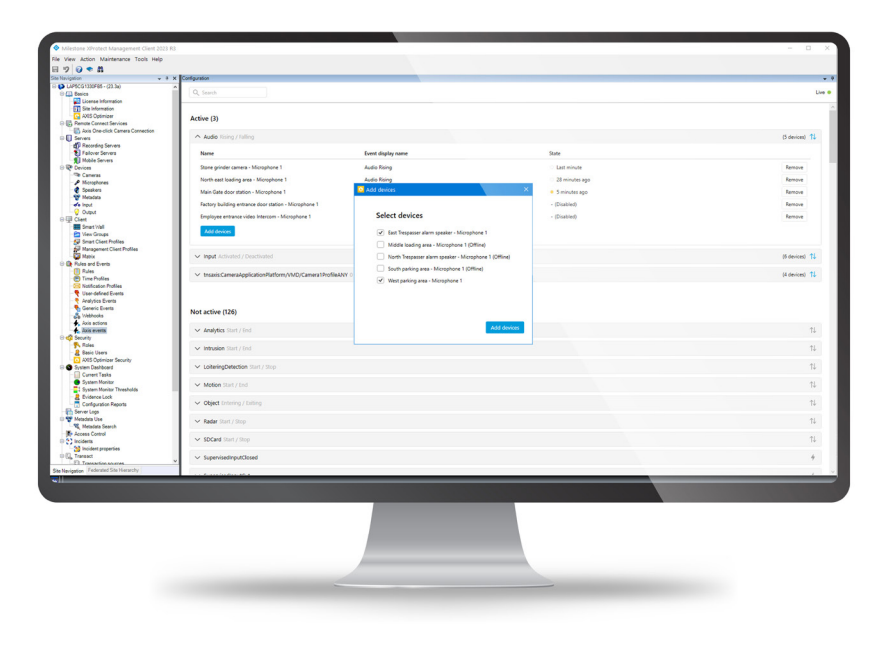

Supporto per iniziare

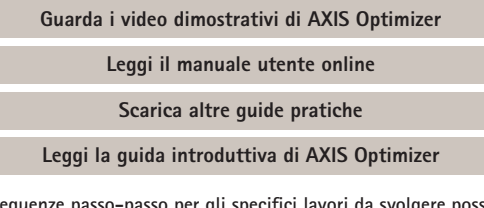

**Le sequenze passo-passo per gli specifici lavori da svolgere possono cambiare nel tempo. Per le versioni più recenti, consultare il [manuale utente online](https://help.axis.com/en-us/axis-optimizer-for-milestone-xprotect)**

## Gestione efficiente degli eventi per i dispositivi Axis in XProtect

L'impostazione degli eventi per i dispositivi Axis in XProtect è complessa e soggetta a errori umani. Ad esempio, senza AXIS Optimizer gli utenti devono accedere a ciascun dispositivo per visualizzare gli eventi associati. Questa operazione deve essere ripetuta per ogni dispositivo. Dato il notevole aumento del numero di eventi possibili per i dispositivi Axis, è difficile ottenere una panoramica degli eventi e controllarli.

### La soluzione con AXIS Optimizer

Il pannello di controllo degli eventi di AXIS Optimizer semplifica la gestione degli eventi per tutti i dispositivi Axis del sistema da parte degli amministratori. Offre una panoramica di tutti gli eventi disponibili e aiuta gli amministratori a ottenerne lo stato, gestire e risolvere i problemi relativi agli eventi dei dispositivi Axis direttamente in XProtect. Gli amministratori possono cercare, monitorare e visualizzare i dettagli su tutti gli eventi e aggiungere/rimuovere eventi per più dispositivi con pochi clic. Questo semplifica la gestione degli eventi per i dispositivi nuovi ed esistenti e offre un quadro migliore degli eventi dei dispositivi Axis.

#### **Informazioni su AXIS Optimizer for Milestone XProtect**

**AXIS Optimizer è una suite di integrazioni che ottimizza le prestazioni dei dispositivi Axis in Milestone XProtect. Consente a tutti gli utenti di risparmiare molto tempo e fatica ottenendo il massimo dal sistema Axis e Milestone. Costantemente aggiornato in base alle nuove offerte Axis, è disponibile gratuitamente come programma di installazione una tantum su [axis.com.](http://axis.com/products/axis-optimizer-for-milestone-xprotect/savings)**

## Informazioni su Axis Communications

Axis permette di creare un mondo più intelligente e sicuro grazie a soluzioni che migliorano la sicurezza e le prestazioni aziendali. In qualità di azienda leader nelle tecnologie di rete, Axis offre prodotti e servizi per la videosorveglianza, il controllo accessi, intercom e sistemi audio, che supporta con applicazioni analitiche intelligenti e una formazione di alta qualità.

Axis ha oltre 4000 dipendenti in più di 50 paesi e collabora con partner tecnologici e integratori di sistemi in tutto il mondo per fornire soluzioni ai clienti. Fondata nel 1984, Axis è una società con sede a Lund, in Svezia.

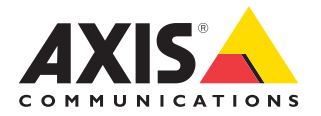

©2024 Axis Communications AB. AXIS COMMUNICATIONS, AXIS, ARTPEC e VAPIX sono marchi registrati di Axis AB in diverse giurisdizioni. Tutti gli altri marchi sono proprietà dei rispettivi proprietari.